## Zeitgesteuerten Neustart konfigurieren

## ALL02880ND / ALL02860ND

Diagnostics - Led Control Logout

1. Klicken Sie im Bereich MANAGEMENT auf SCHEDULE. Aktivieren Sie das Tool mit ENABLE. Nun wählen Sie die Tage und die Zeit des Neustarts aus. Bestätigen Sie mit ADD und ACCEPT. Im Beispiel wird jeder Tag und 03:00 Uhr nachts gewählt.

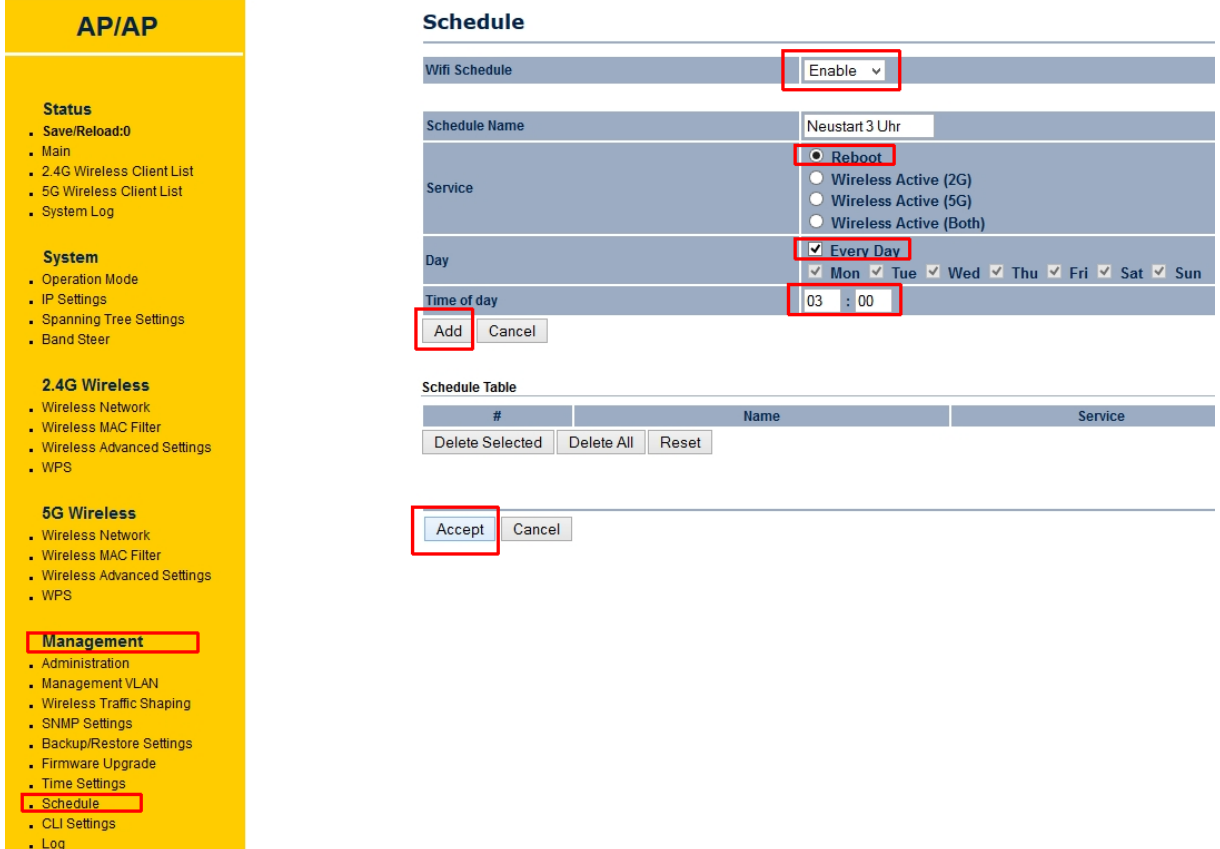

2. Stellen Sie im nächsten Schritt sicher dass ein Timeserver die korrekte Zeit angibt.

Navigieren Sie dazu zu MANAGEMENT -> TIME SETTINGS. Allerdings ist eine Internetverbindung notwendig.

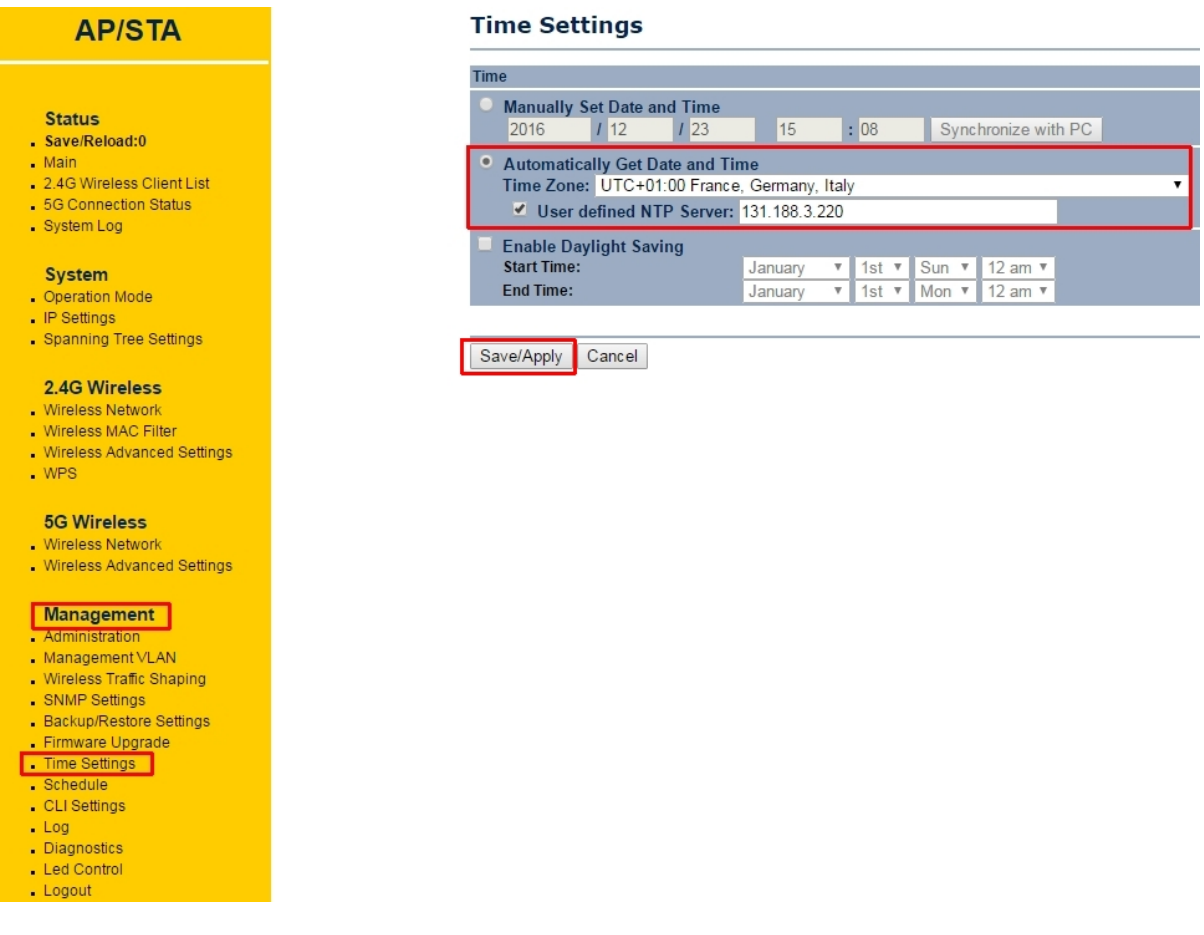

Bestätigen dazu wieder mit SAVE / APPLY. Abschließend bestätigen Sie die Konfiguration unter SAVE/RELOAD mit SAVE & APPLY.

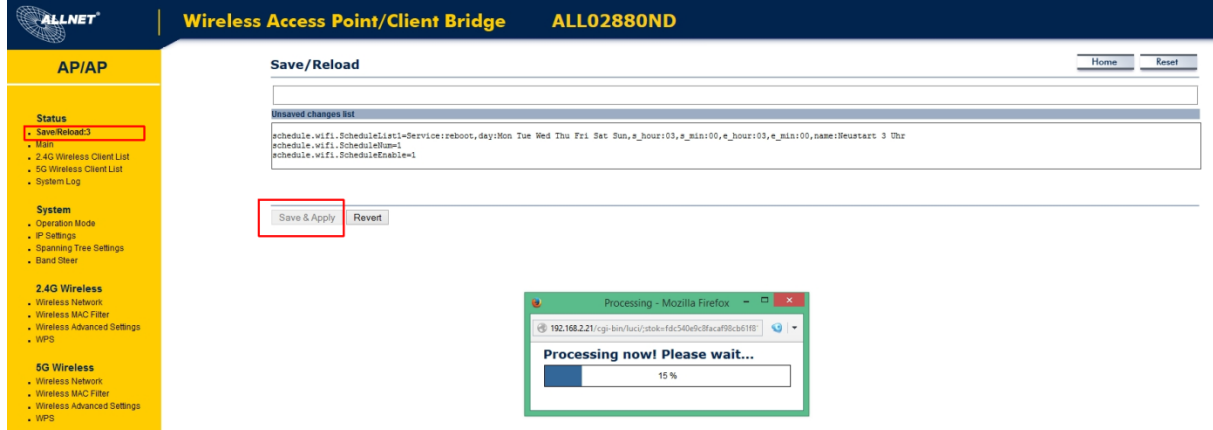